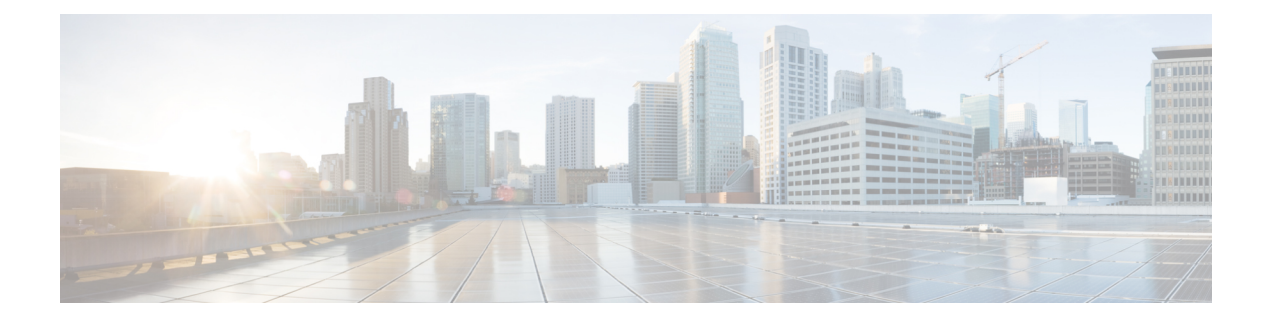

# **Getting Started**

This chapter provides information about the Mobility Express ports, interfaces, WLANs, LED states and access switch configuration.

- [Ports,](#page-0-0) page 1
- [Interfaces,](#page-1-0) page 2
- [WLANs,](#page-1-1) page 2
- Switch [Configuration,](#page-1-2) page 2

## <span id="page-0-0"></span>**Ports**

A port is a physical entity that is used to connect Cisco 1800 series access points to the network. The ports available on Cisco 1800 Access Points are as shown.

### **Figure 1: Ports of Cisco 1800 series Access Points**

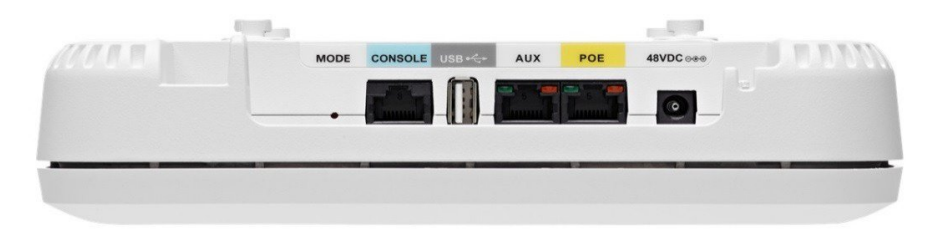

### **Mode**

The Mode button is used to reset the Access Point to factory defaults. To reset, depress the button and connect power to the AP. Hold the button depressed for 20s and then release it. When the button is released, the following message will be seen in the console. The AP will reboot and will be reset to factory defaults. If the AP has the Mobility Express controller image, after the reboot, it will broadcast the CiscoAirProvision SSID.

Button is pressed. Configuration reset activated.. Keep the button pressed for  $> 20$  seconds for full reset Wait for the button to be released .... Button pressed for 22 seconds

#### **Console Port (RJ-45)**

The Cisco 1800 series has one console port. It provides console access to the Mobility Express controller CLI.

**USB**

This port is not currently supported.

#### **Aux Port (RJ-45)**

This port is not currently supported.

#### **POE (Management Port) (RJ-45)**

The Cisco 1800 series Access Points has a port marked as POE. This port is used to provide Management access to the Mobility Express Controller.

### <span id="page-1-1"></span><span id="page-1-0"></span>**Interfaces**

An interface is a logical entity on Mobility Express. The management interface must be configured and is used for in-band management: Web GUI, Telnet/SSH CLI, SNMP.

### <span id="page-1-2"></span>**WLANs**

A WLAN associates Service Set Identifier (SSID) to VLANs. It is configured with Security type, Quality of Service (QoS), radio policies, and other wireless network parameters. On Mobility Express network, up to 16 WLANs can be configured. The WLANs can be mapped to VLANs trunked on the switch port.

# **Switch Configuration**

All Access Points including the Master AP in a Mobility Express network should be in the same L2 broadcast domain. Management traffic must not be tagged.

The switch to which the Access Points connects have configuration similar to the one shown below:

```
vlan 10
name Employee
vlan 20
name Guest
vlan 122
name Management
interface Vlan10
 description >> Employee Network <<
 ip address 10.10.10.1 255.255.255.0
!
interface Vlan20
```
Г

```
description >> Guest Network <<
ip address 20.20.20.1 255.255.255.0
!
interface Vlan122
 description >> Management, Master AP and Subordinate APs<<
 ip address 172.20.229.2 255.255.255.0
interface GigabitEthernet1/0/37
 description >> Connected to Cisco 1850 Access Point <<
 switchport trunk native vlan 122
 switchport trunk allowed vlan 10,20,122
```
 $\mathbf I$